# **Entering Course Requests for Current or Future Middle School Students through the Parent/Student Portal**

# **Access the portal at: portal.capousd.org**

Middle School parents will enter their student's course requests through their Parent Portal Accounts.

# Strano Capo is currently a 7<sup>th</sup> grader, enrolled at a middle school.

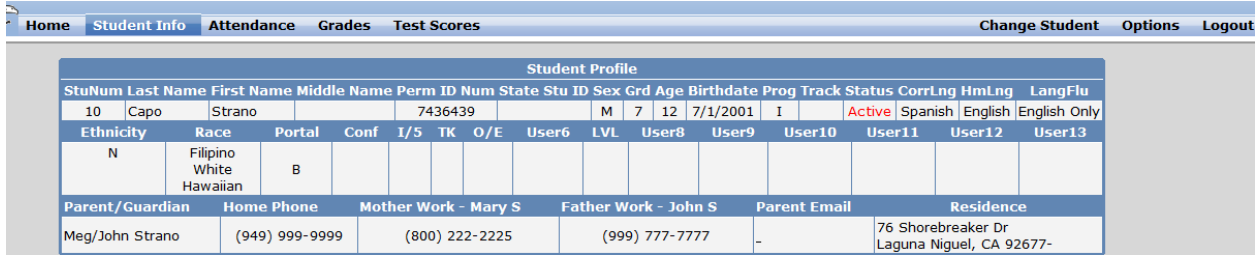

From the Home screen, select Student Info, Course Requests Entry.

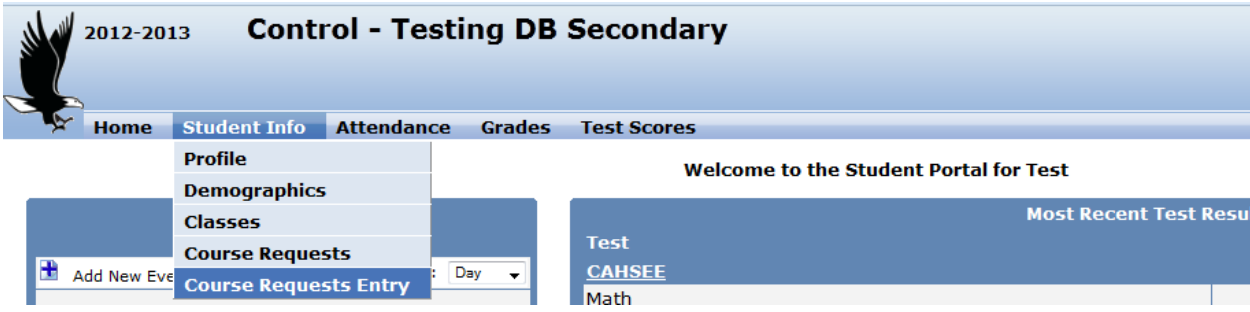

Any current course requests will be listed on the left. All Middle School courses show as Electives. (The Subject Areas refer to High School Courses.)

#### To choose electives, go the **Filter Courses**

In the **Sbj Area:** *Show All Courses* then click **Search**.

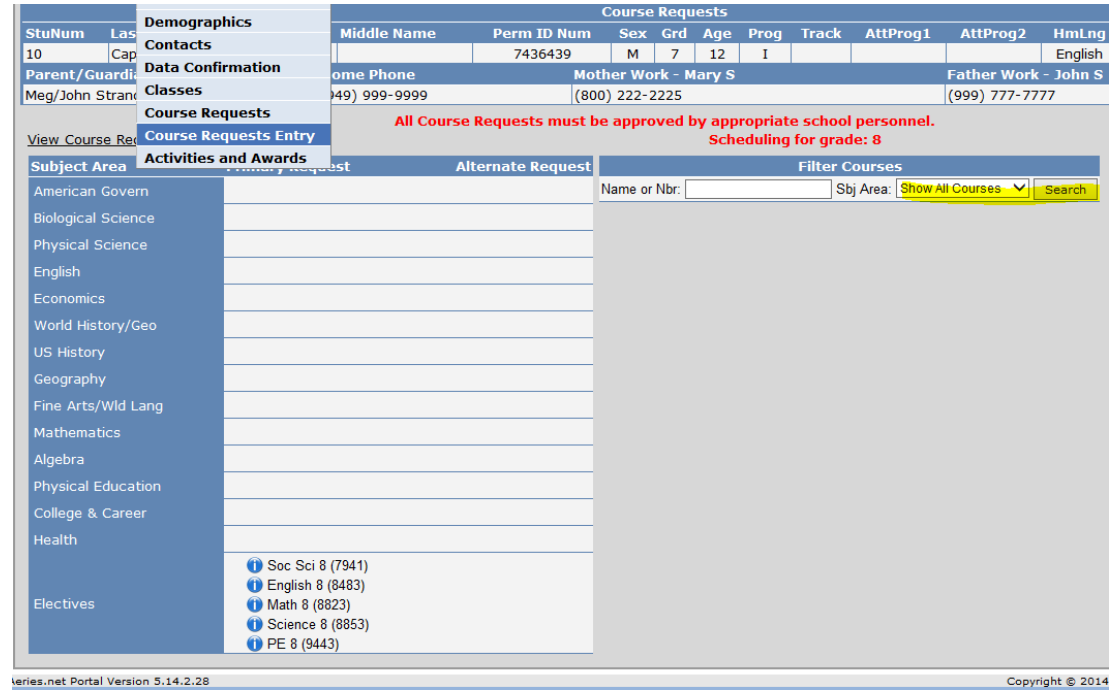

**Courses to choose from will display on the right.**

### **Click on a course to add your request.**

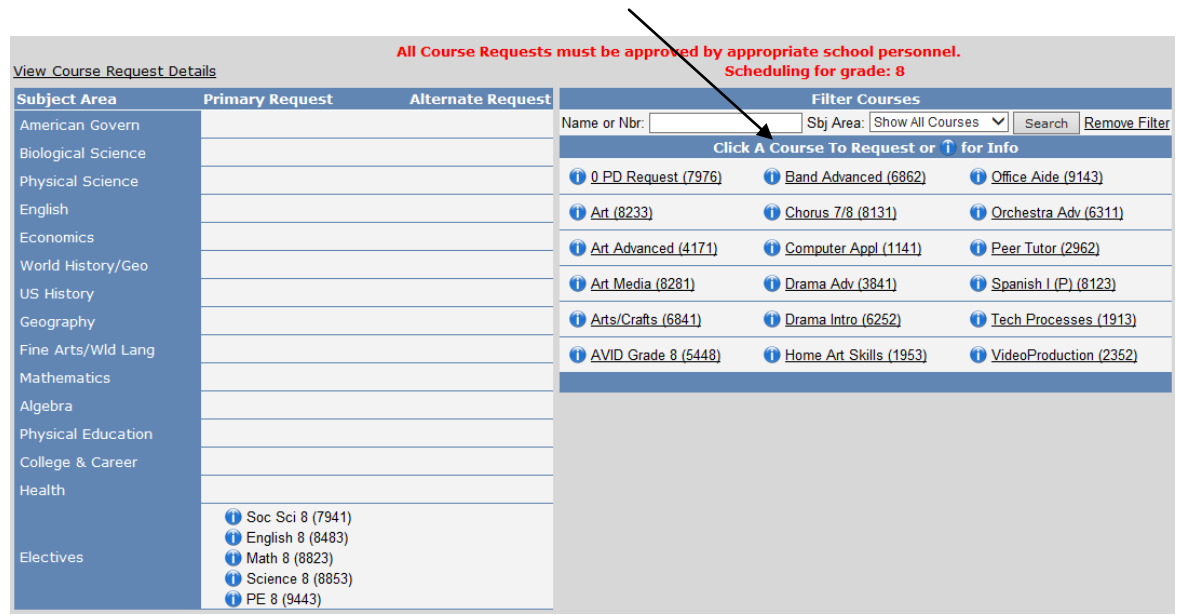

### **Select the "i", to get more information on the course.**

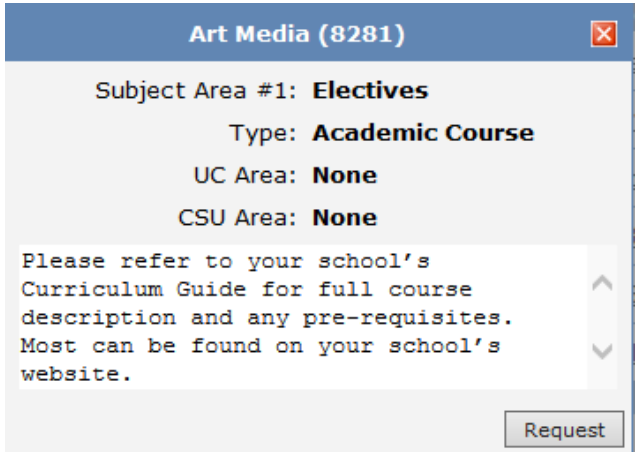

The course will be added to your requests.

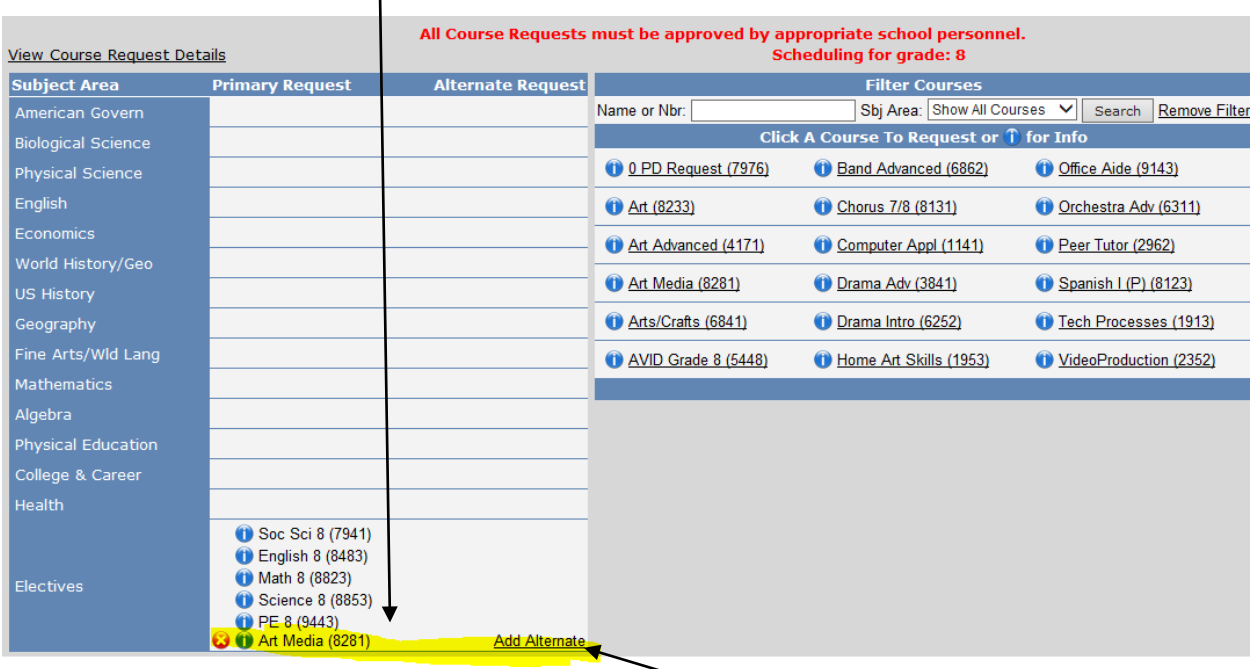

Repeat the process for each course you need to request. If you need to delete a course select the RED "X" to remove the course request. **7th and 8th graders need to choose 1 elective and 1 alternate. 8th graders requesting a zero period must choose 2 electives and 1 alternate.**

Please contact your school's guidance office for any questions regarding courses and the date range in which you are allowed to add/change your course requests.